## **Boletim Técnico**

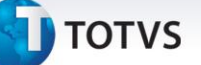

### **Filtro de Ativos Gerenciais de Realização Provisão**

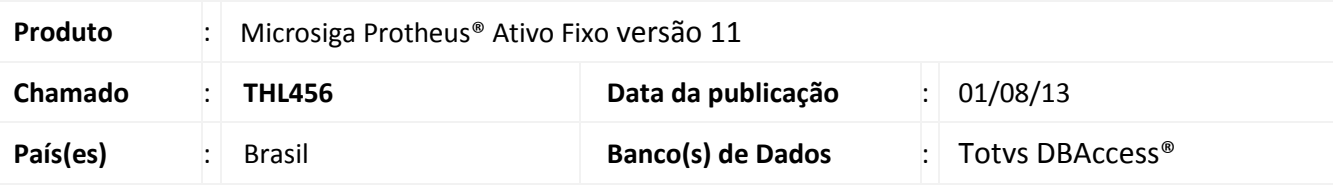

### Importante

Esta melhoria depende de execução do *update* de base **U\_UPDATF** conforme **Procedimentos para Implementação**.

Melhoria nas rotinas **Ativo Fixo (ATFA010)** e **Classificação Compras (ATFA240)** com a criação do Índice 2 na Tabela **SNN – Planejamento de Aquisições** com os campos **Filial** (NN\_FILIAL), **Código Efet.** (NN\_CODEFTV), **Item Efet.** (NN\_ITMEFTV), **Código** (NN\_CODIGO) e **Item** (NN\_ITEM).

Na rotina **Classificação de Compras (ATFA240)** é possível encontrar o Planejamento ao classificar o ativo, por meio da rotina **Planejamento da Aquisição (ATFA310)**. Sendo identificado o planejamento da aquisição do ativo na tabela SNN, não é possível excluir um ativo pela rotina Ativo Fixo (ATFA010).

## *Importante*

Somente é possível excluir um ativo pela opção do **Estorno da Efetivação** da rotina **Planejamento de Aquisições (ATFA310)**, caso o Ativo não esteja Classificado pela rotina **Classificação de Compras (ATFA240)**. Caso esteja classificado é possível baixar o ativo na rotina **Baixa de Ativo (ATFA030)**.

## **Título do documento**

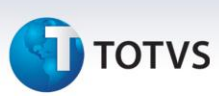

### **Procedimento para Implementação**

O sistema é atualizado logo após a aplicação do pacote de atualizações (*Patch*) deste chamado.

## Importante

Antes de executar o compatibilizador **U\_UPDATF** é imprescindível:

- a) Realizar o *backup* da base de dados do produto que será executado o compatibilizador (**diretório \PROTHEUS11\_DATA\DATA)** e dos dicionários de dados SXs (diretório **\PROTHEUS11\_DATA\SYSTEM**,).
- b) Os diretórios acima mencionados correspondem à **instalação padrão** do Protheus, portanto, devem ser alterados conforme o produto instalado na empresa.
- c) Essa rotina deve ser executada em **modo exclusivo**, ou seja, nenhum usuário deve estar utilizando o sistema.
- d) Se os dicionários de dados possuírem índices personalizados (criados pelo usuário), antes de executar o compatibilizador, certifique-se de que estão identificados pelo *nickname*. Caso o compatibilizador necessite criar índices, irá adicioná-los a partir da ordem original instalada pelo Protheus, o que poderá sobrescrever índices personalizados, caso não estejam identificados pelo *nickname*.
- e) O compatibilizador deve ser executado com a **Integridade Referencial desativada\***.

## Atenção

**O procedimento a seguir deve ser realizado por um profissional qualificado como Administrador de Banco de Dados (DBA) ou equivalente!** 

**A ativação indevida da Integridade Referencial pode alterar drasticamente o relacionamento entre tabelas no banco de dados. Portanto, antes de utilizá-la, observe atentamente os procedimentos a seguir:**

- i. No **Configurador (SIGACFG)**, veja **se a empresa utiliza** Integridade Referencial, selecionando a opção **Integridade/Verificação (APCFG60A)**.
- ii. Se **não há** Integridade Referencial **ativa**, são relacionadas em uma nova janela todas as empresas e filiais cadastradas para o sistema e nenhuma delas estará selecionada. Neste caso, **E SOMENTE NESTE, não é necessário** qualquer outro procedimento de **ativação ou desativação** de integridade, basta finalizar a verificação e aplicar normalmente o compatibilizador, conforme instruções.
- iii. **Se há** Integridade Referencial **ativa** em **todas as empresas e filiais**, é exibida uma mensagem na janela **Verificação de relacionamento entre tabelas**. Confirme a mensagem para que a verificação seja concluída, **ou**;
- iv. **Se há** Integridade Referencial **ativa** em **uma ou mais empresas**, que não na sua totalidade, são relacionadas em uma nova janela todas as empresas e filiais cadastradas para o sistema e, somente, a(s) que possui(em) integridade está(arão) selecionada(s). Anote qual(is) empresa(s) e/ou filial(is) possui(em) a integridade ativada e reserve esta anotação para posterior consulta

## **Boletim Técnico**

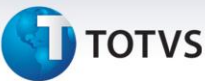

na reativação (ou ainda, contate nosso Help Desk Framework para informações quanto a um arquivo que contém essa informação).

- v. Nestes casos descritos nos itens **"iii"** ou **"iv", E SOMENTE NESTES CASOS**, é necessário **desativar** tal integridade, selecionando a opção **Integridade/ Desativar (APCFG60D)**.
- vi. Quando desativada a Integridade Referencial, execute o compatibilizador, conforme instruções.
- vii. Aplicado o compatibilizador, a Integridade Referencial deve ser reativada, **SE E SOMENTE SE tiver sido desativada**, através da opção **Integridade/Ativar (APCFG60)**. Para isso, tenha em mãos as informações da(s) empresa(s) e/ou filial(is) que possuía(m) ativação da integridade, selecione-a(s) novamente e confirme a ativação.

### **Contate o Help Desk Framework EM CASO DE DÚVIDAS!**

1. Em Microsiga Protheus® **Smart Client**, digite **U\_UPDATF** no campo **Programa Inicial**.

### Importante

Para a correta atualização do dicionário de dados, certifique-se que a data do compatibilizador seja igual ou superior a **21/06/2013**.

- 2. Clique em **OK** para continuar.
- 1. Ao confirmar é exibida uma mensagem de advertência sobre o *backup* e a necessidade de sua execução em **modo exclusivo**.
	- 2. Clique em **Processar** para iniciar o processamento. O primeiro passo da execução é a preparação dos arquivos.

É apresentada uma mensagem explicativa na tela.

- 3. Em seguida, é exibida a janela **Atualização concluída** com o histórico (*log*) de todas as atualizações processadas. Nesse *log* de atualização são apresentados somente os campos atualizados pelo programa. O compatibilizador cria os campos que ainda não existem no dicionário de dados.
- 4. Clique em **Gravar** para salvar o histórico (*log*) apresentado.
- 5. Clique em **OK** para encerrar o processamento.

### **Atualizações do compatibilizador**

1. Criação de Índices no arquivo **SIX – Índices**:

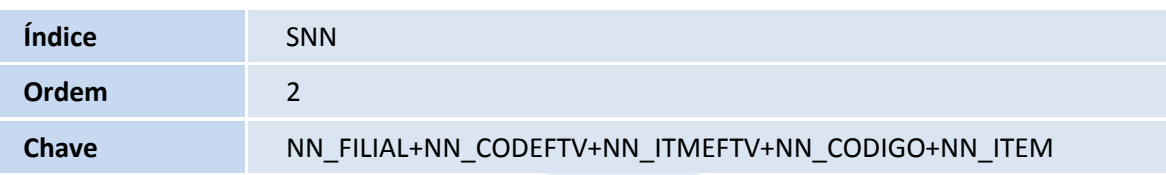

 $\odot$ 

Este documento é de propriedade da TOTVS. Todos os direitos reservados

 $\odot$ 

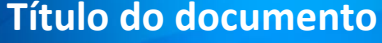

# **TOTVS**

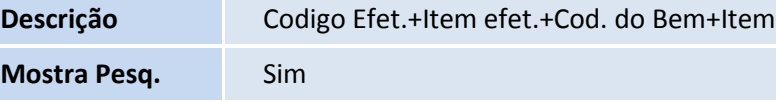

## **Informações Técnicas**

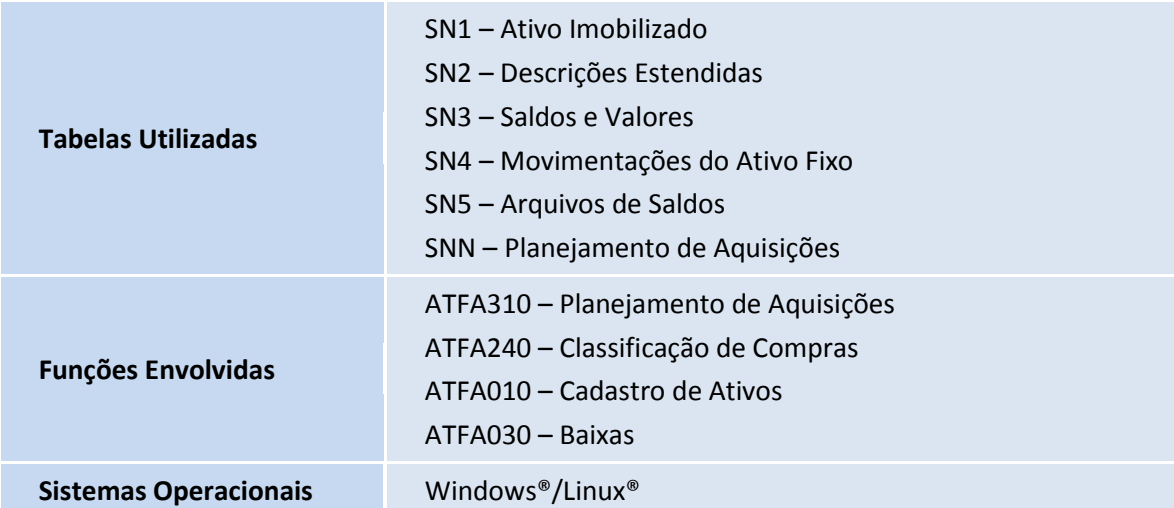